# **JCNA -- How to Create a New Event on the website:**

A NEW EVENT is one that is NOT already on the calendar for the current or future year.

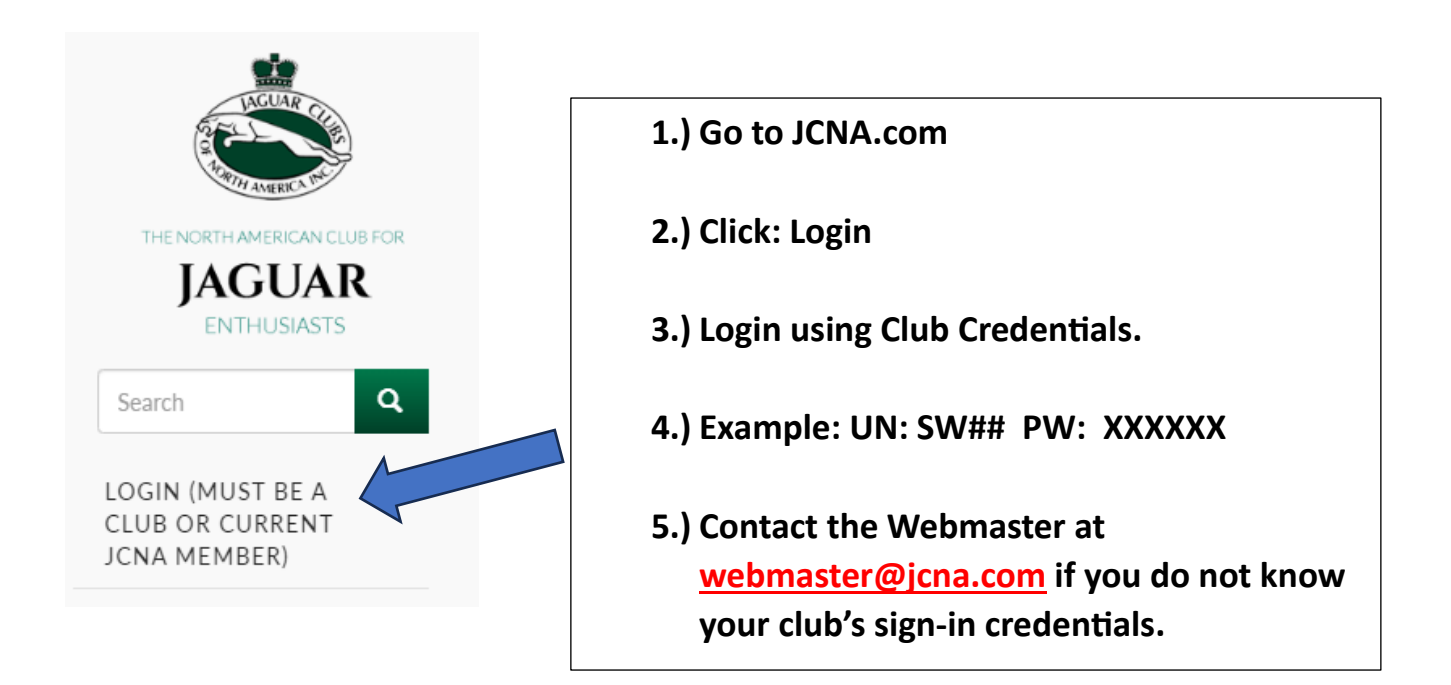

From the Club Admin Dashboard:

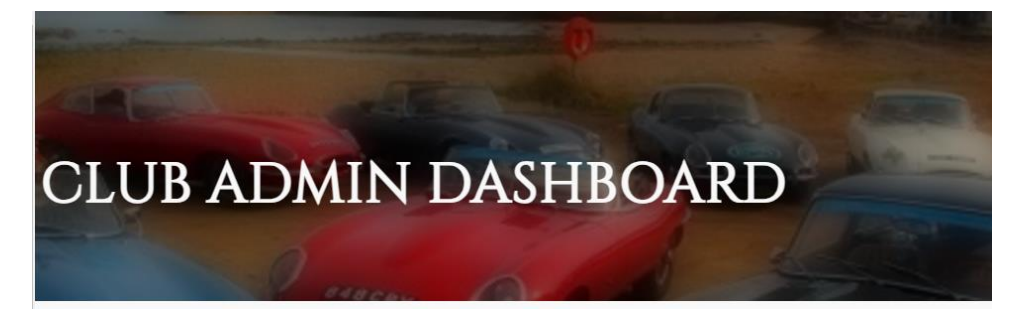

For A New Event that has not been scheduled for the current or future calendar year –

Click Here

Scroll down to: POST NEW EVENTS IN THE **CALENDAR AND REOUEST NEW EVENT SANCTION** Use this link to add your club events to the JCNA master calendar. Events will automatically be

included on your club website.

1

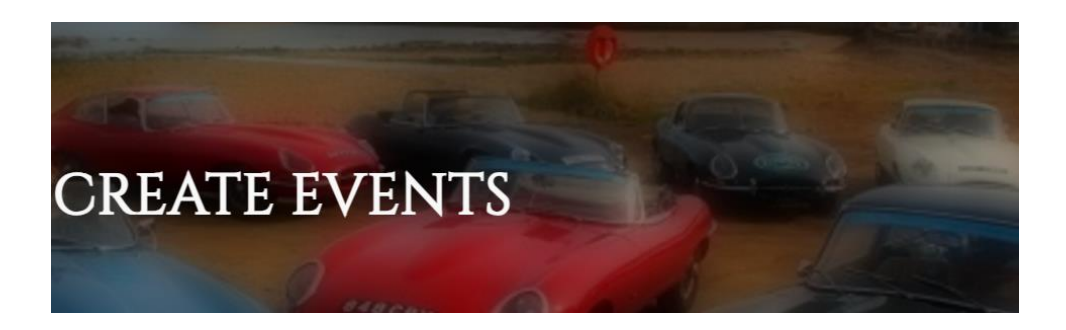

Once on this page complete as much information as possible:

In the Title include the Club Number, Name and Event: i.e. Concours, Slalom, etc.

Fields with RED \* are Required Fields.

It is extremely beneficial to complete all fields to provide accurate information.

Ex: NW99 Greater Alaska Jaguar Club 2024 Concours

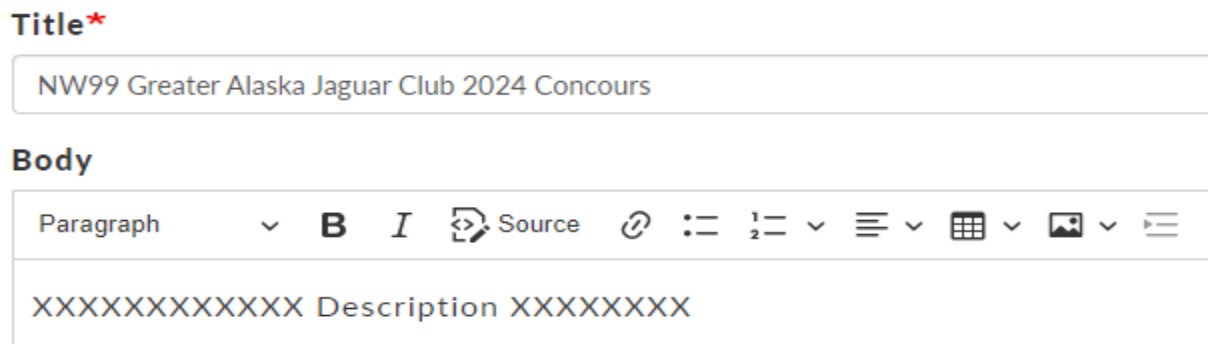

Complete selection of Event Type: Concours, Rally, Slalom, British Car Show. Other

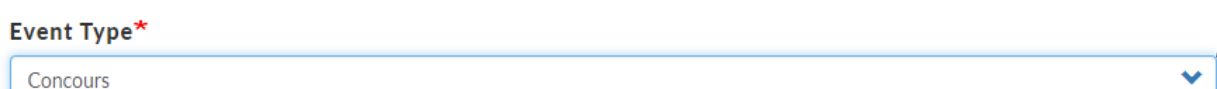

## Complete any appropriate web information, club website, link text:

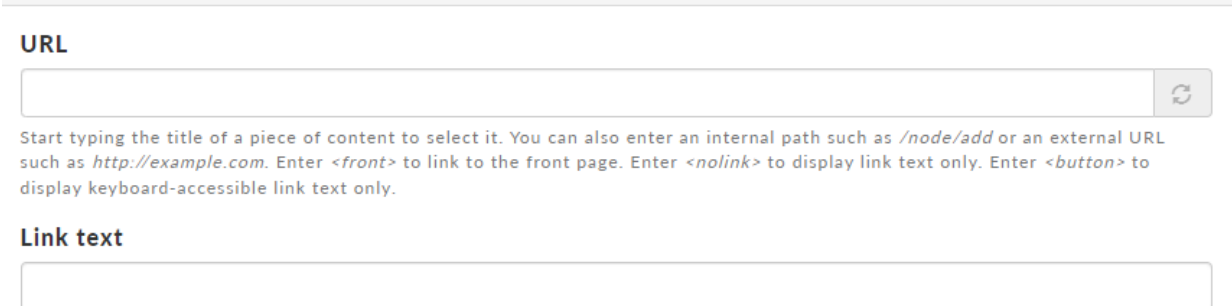

### CR-8A

Next Complete the Club Name and dates of the event:

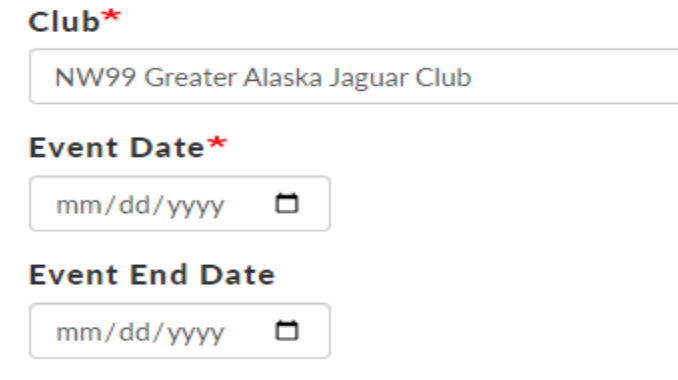

# Next: Complete the Event Location with Address as complete as possible:

#### **Event Location**

Anchorage North Holiday Inn

#### **Event Location (second line)**

3546 West Yukon Street, Anchorage, AK 99587

## Next: Complete Event Person contact information:

**Event Chairperson** 

**Chairperson Address** 

**Chairperson Address (Line 2)** 

**Chairperson Phone** 

**Chairperson Fax** 

**Chairperson Email** 

\*\*\*\*Next: Make Sure Request for Sanction box is selected: A blue check will appear when properly selected\*\*\*\*\*

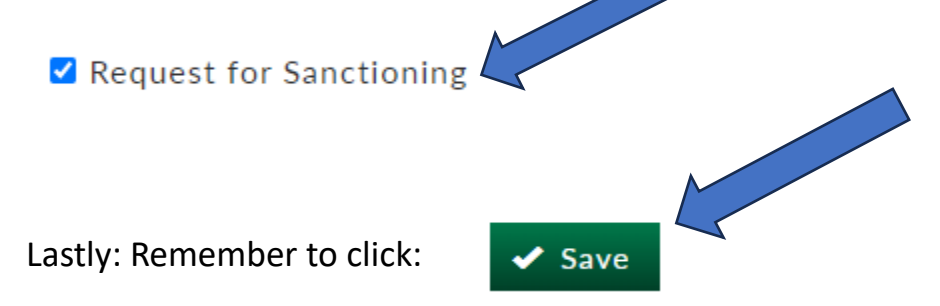